#### CS 485 Advanced Object Oriented Design

Unit Testing C++

in Visual Studio

Spring 2019

# Reading

#### • Microsoft Documentation

https://docs.microsoft.com/en-us/visualstudio/test/microsoft-visualstudiotesttools-cppunittestframework-api-reference?view=vs-2017

#### • Martin Fowler's Description

https://martinfowler.com/bliki/UnitTest.html

## Fowler's description

- Low-level, focus on small part of the system
- Written by programmers to test their own code
	- not by a separate set of testers
- Expected to be faster than other tests

# Unit

- Class
- Method
- Set of Methods
- Interface
- Set of classes
- ???

## Implementation Details

- Framework\* for testing
	- easy to write many small tests
	- easy way to run the tests and track which individual test passed/failed
	- no need to build a driver
	- provide easy way to mark a test as pass/fail
	- Assert()

\* A *software framework* provides code to solve a problem and allows the user to write small bits of code in certain spots to customize how the problem is solved.

 $problem \rightarrow testing$ 

## Visual Studio and C++

- Add a new project to your solution
- Link that project (include dir & obj files) to an existing project to test in the normal way

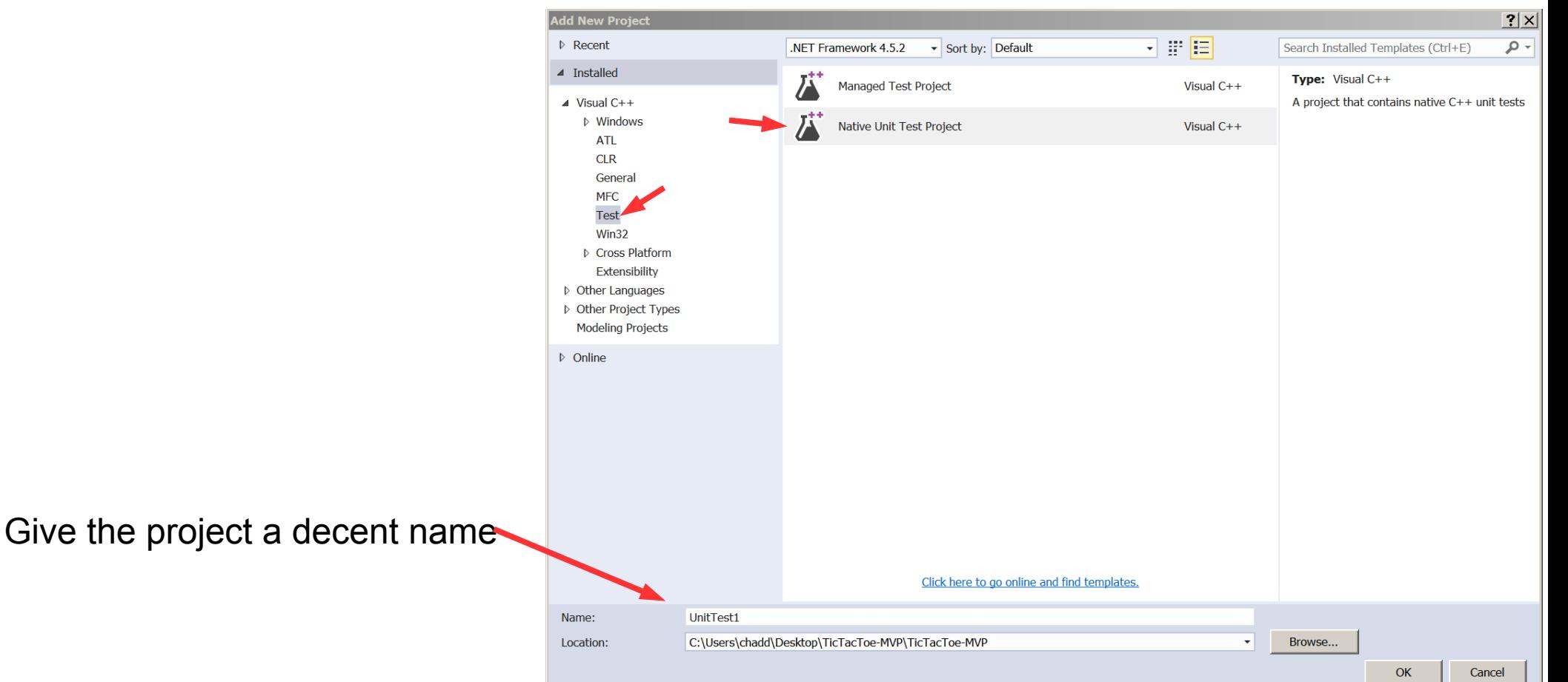

# The Unit Test Project

- Your tests go in the file unittest1.cpp
	- this file may have another, better name

Link Unit Test project back to project being tested

Include Directories Library Directories

Linker | Input

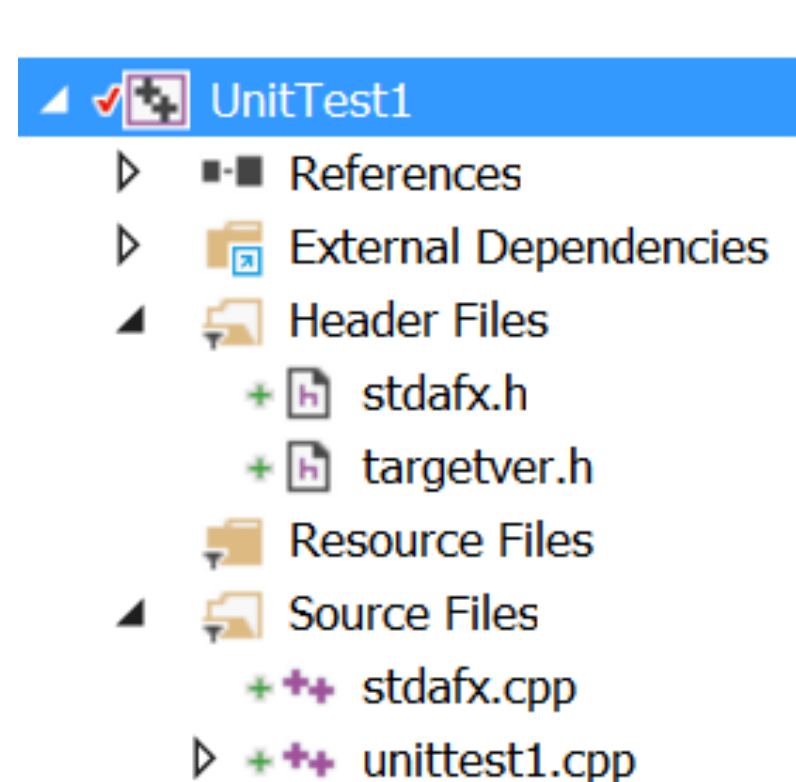

#### Code

```
#include "stdafx.h"
#include "CppUnitTest.h"
#include "TicTacToeBoard.h"
```
using namespace Microsoft:: VisualStudio:: CppUnitTestFramework;

```
Inamespace TicTacToe UnitTests
\mathcal{F}I TEST CLASS(TicTacToeBoard UnitTests)
   ſ
  public:
```
Note what is autogenerated by the framework

```
// Unit Test: FailingTest
\prime\prime// Description: This test should fail since the initial board is not full
\prime\primeTEST METHOD (FailingTest)
 TicTacToeBoard cTheBoard;
 Assert::AreEqual (true, cTheBoard.isBoardFull (),
  L"Failing Test Here is the msg!", LINE_INFO ());
ł
```
## To run

- Visual Studio Menu:
	- Test | Run | All Tests

• Test Explorer

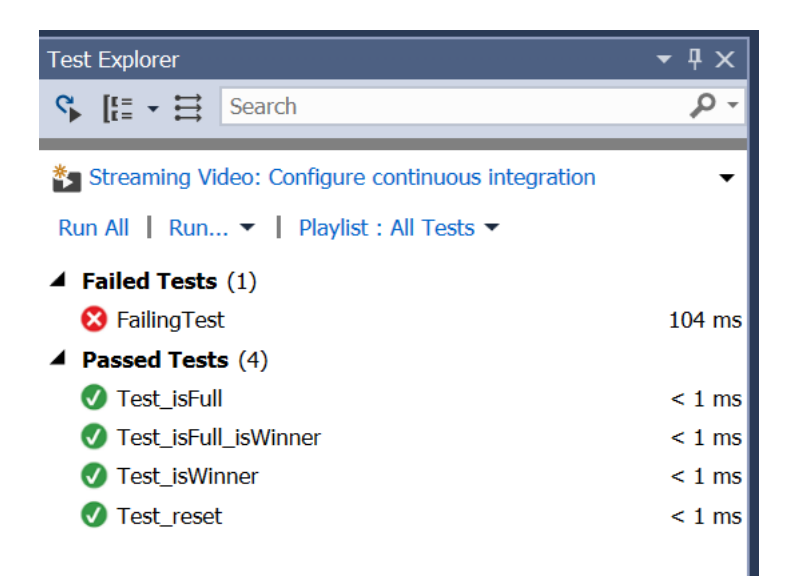

#### More elaborate test

```
// Unit Test: Test isWinner
II// Description: Test if isWinner() can find a winner
\prime\primeTEST METHOD (Test isWinner)
₹
 TicTacToeBoard cTheBoard;
 cTheBoard.makeMove (0, 0, TicTacToeBoard::Plaver::ONE);
 cTheBoard.makeMove (0, 1, TicTacToeBoard::Player::ONE);
 cTheBoard.makeMove (0, 2, TicTacToeBoard::Player::ONE);
 Assert:: AreEqual (true,
   cTheBoard.isWinner (TicTacToeBoard::Player::ONE),
   L"Win not detected!", LINE INFO ());
Y
```
#### One More

```
// Unit Test: Test reset
\frac{1}{2}// Description: Test if reset works
\frac{1}{2}TEST METHOD (Test reset)
ſ
 TicTacToeBoard cTheBoard;
 cTheBoard.makeMove (0, 0, TicTacToeBoard::Player::ONE);
 cTheBoard.makeMove (0, 1, TicTacToeBoard::Player::ONE);
 cTheBoard.makeMove (0, 2, TicTacToeBoard::Player::ONE);
 cTheBoard.reset ();
 Assert::AreEqual (false,
   cTheBoard.isWinner (TicTacToeBoard::Player::ONE),
   L"Reset did not work", LINE INFO ());
ł
```
## Handled an expected exception

- Call a function in the UnitTest that should throw an exception
- Make sure that Exception is thrown
- ExpectException()

```
template<typename EXPECTEDEXCEPTION, typename FUNCTOR>
static void ExpectException(
   FUNCTOR functor,
   const wchar_t* message= NULL,
   const __LineInfo* pLineInfo= NULL)
```

```
Assert::ExpectException<std::range_error>(func,
   L"Exception not thrown", LINE INFO() );
```
https://msdn.microsoft.com/en-us/library/hh694604.aspx#BKMK\_Exception\_Asserts

https://blogs.msdn.microsoft.com/dgartner/2012/04/22/using-assertexpectexception-withnative-unit-testing-in-vs11/

### Unit Test

- The unit test is in a class, so you can have private data members!
- Each test method runs in its own instance of the class
- No state is shared between test methods

"When the tests are run, an instance of each test class is created. The test methods are called in an unspecified order. You can define special methods that are invoked before and after each module, class, or method. For more information, see Organizing C++ Tests."

https://msdn.microsoft.com/en-us/library/hh270864.aspx

### Other functions

```
// runs before each test method is run
TEST METHOD INITIALIZE(methodName)
\{ // method initialization code 
}
// runs after each test method is run 
TEST METHOD CLEANUP(methodName)
\mathbf{\mathbf{f}} // test method cleanup code 
}
```
}

```
// runs after each test class is created
TEST_CLASS_INITIALIZE(methodName) 
\{ // test class initialization code 
}
TEST_CLASS_CLEANUP(methodName) 
\{
```

```
 // test class cleanup code
```
### Console Output

#### std::cout does not work in the unit test

Logger::WriteMessage("running test");

https://msdn.microsoft.com/en-us/library/hh694604.aspx#BKMK\_CppUnitTestLogger\_h

### Your Task

- Download MVP TicTacToe Public unit test
- Add a new cpp file to TicTacToe UnitTests

TicTacToeModel\_UnitTests.cpp

• Add a unit test that uses makeMove() to test if isWinner() is correct